# **APEX cutter installation**

操作步骤 User Guide

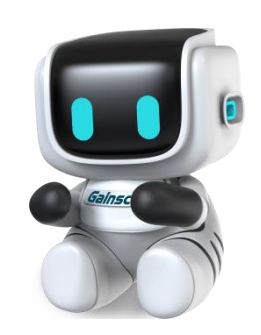

By Allen , January 17,2022

Tel:+86 756 3965698

E-mail:sales@gainscha.com

www.gainscha.com.tw

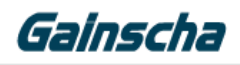

### **Installation instructions**

- $\overline{\phantom{a}}$ . Installation needs:
- 1. Apex printer
- 2. Phillips screwdriver
- 3. slicer

### 二**. Installation process:**

**1.** Removing screws.

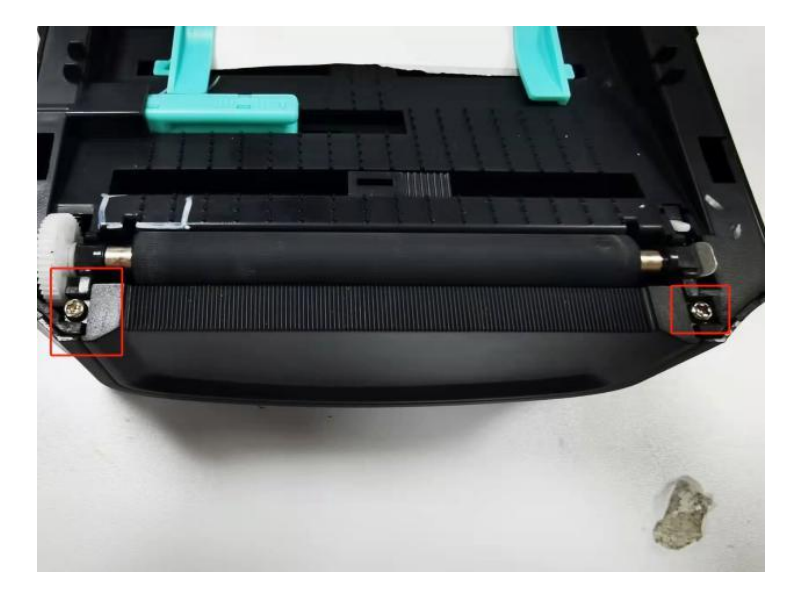

**2.** Lift the baffle up and remove the baffle.

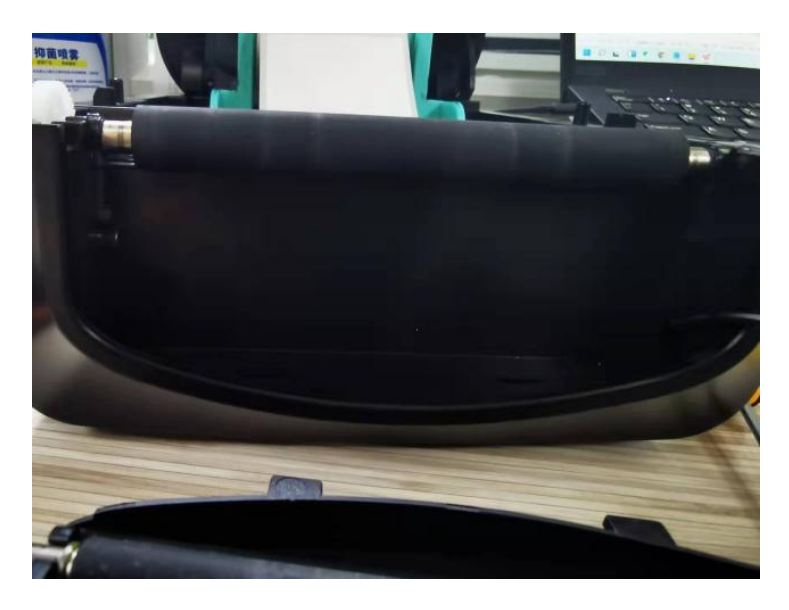

E-mail:sales@gainscha.com

# Gainscha

3. The cutter line end is inserted into the hole

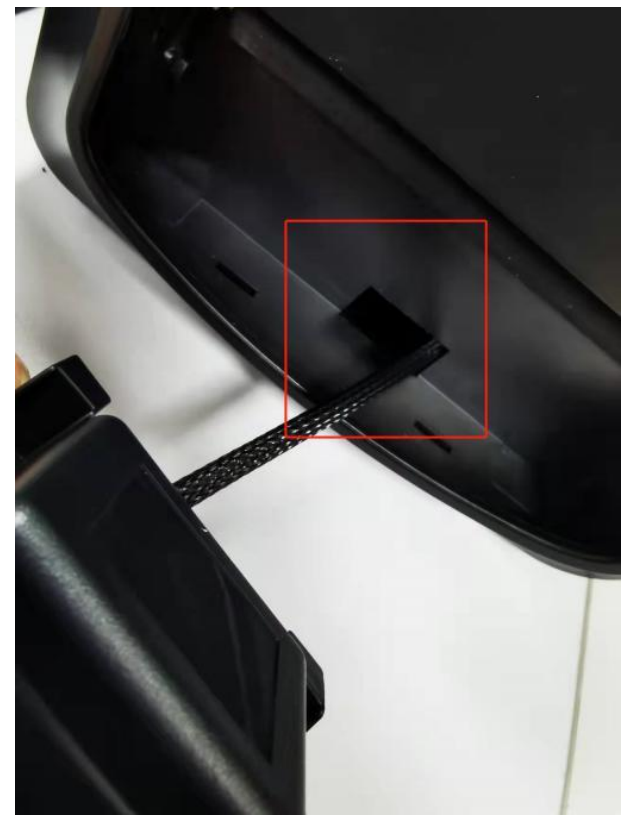

4. Remove rear housing screws.

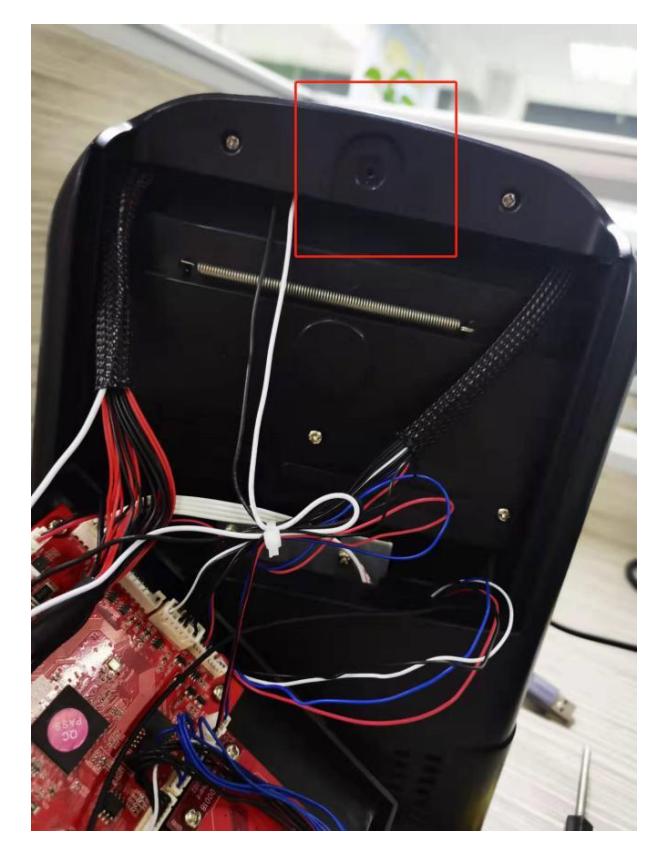

Tel:+86 756 3965698

E-mail:sales@gainscha.com

www.gainscha.com.tw

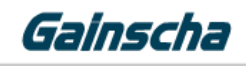

5.Locate the wire connector for the cutter and insert Mark Position 1.

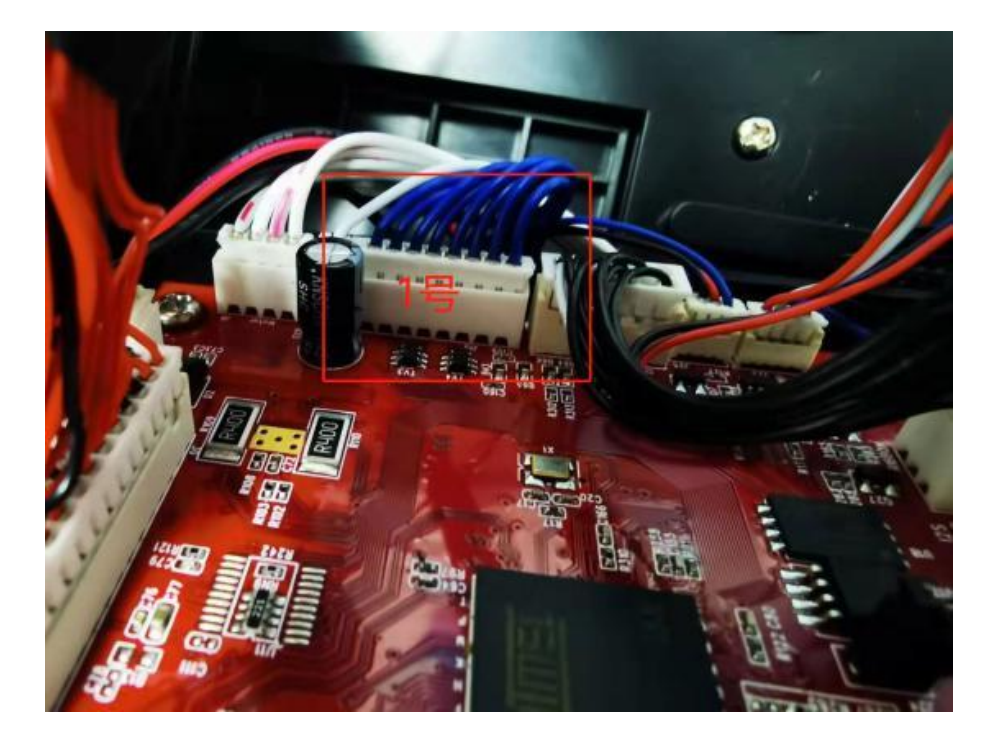

**6**.Install the rear housing of the printer motherboard.

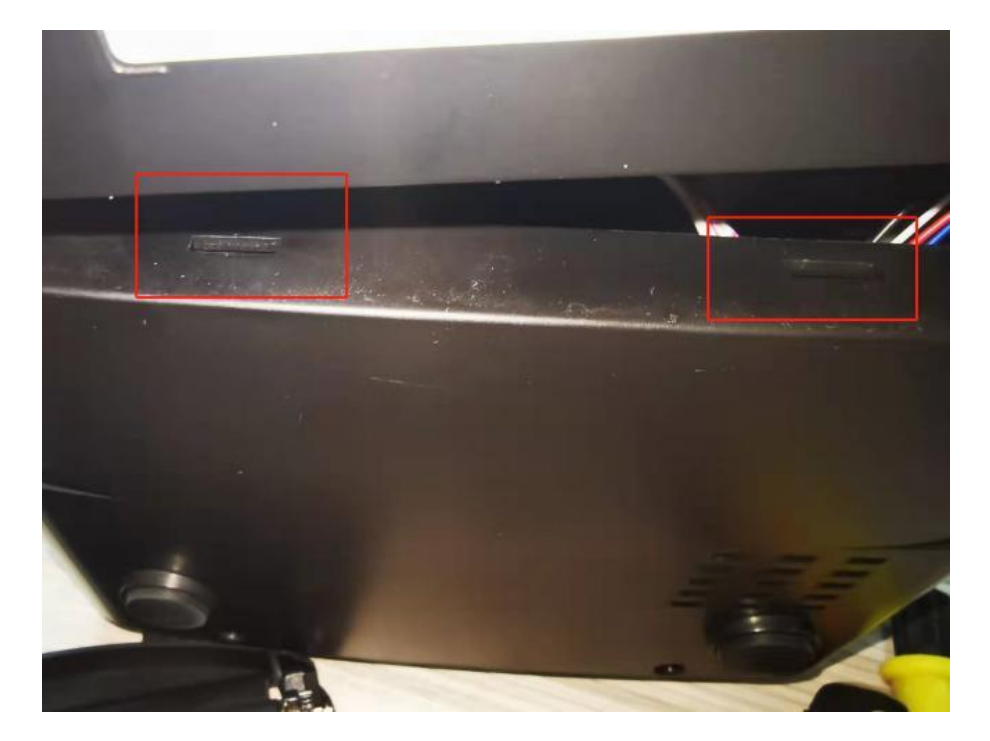

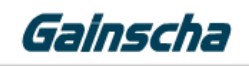

7. The rear bottom shell makes a crisp sound and then install the bottom shell screws as shown below.

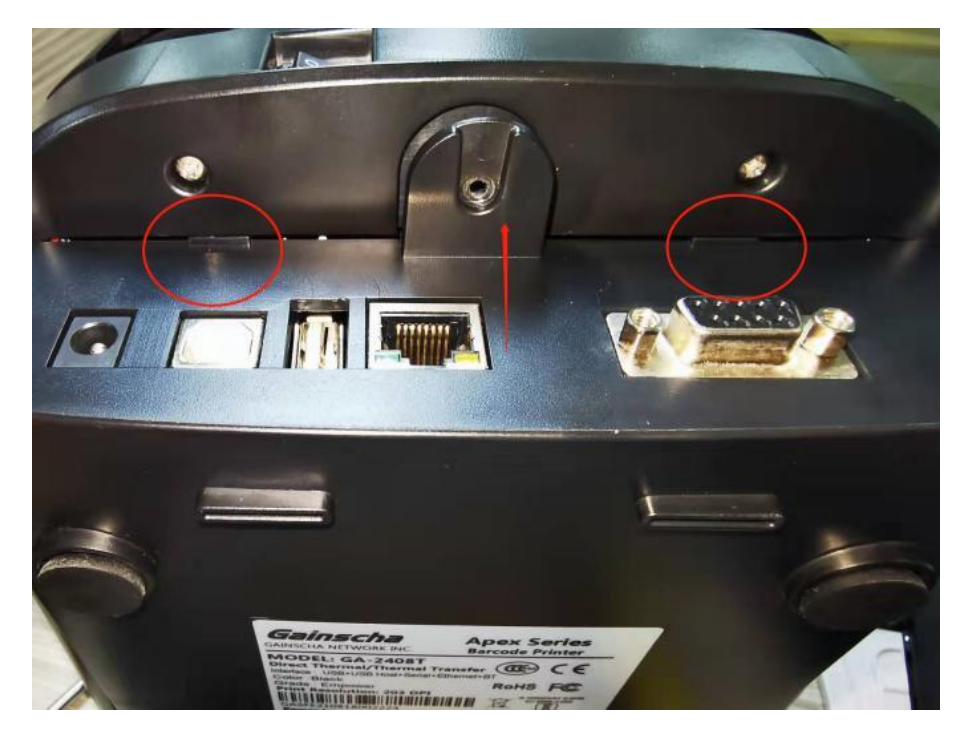

**8 .**Card the bump at the bottom of the knife into the groove below

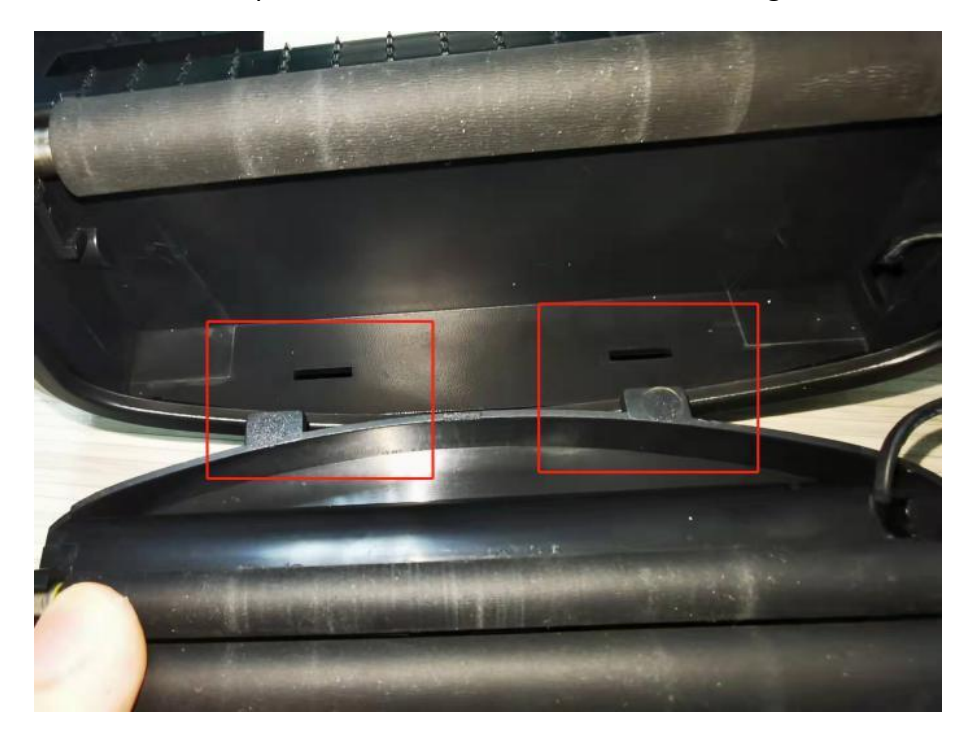

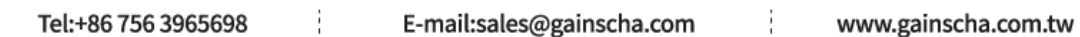

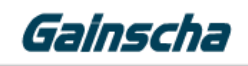

**9.**From top to bottom, make the cutting knife successfully installed in place.

**1 0** . The screw hole of the cutter is stuck into the card slot and install the screws.

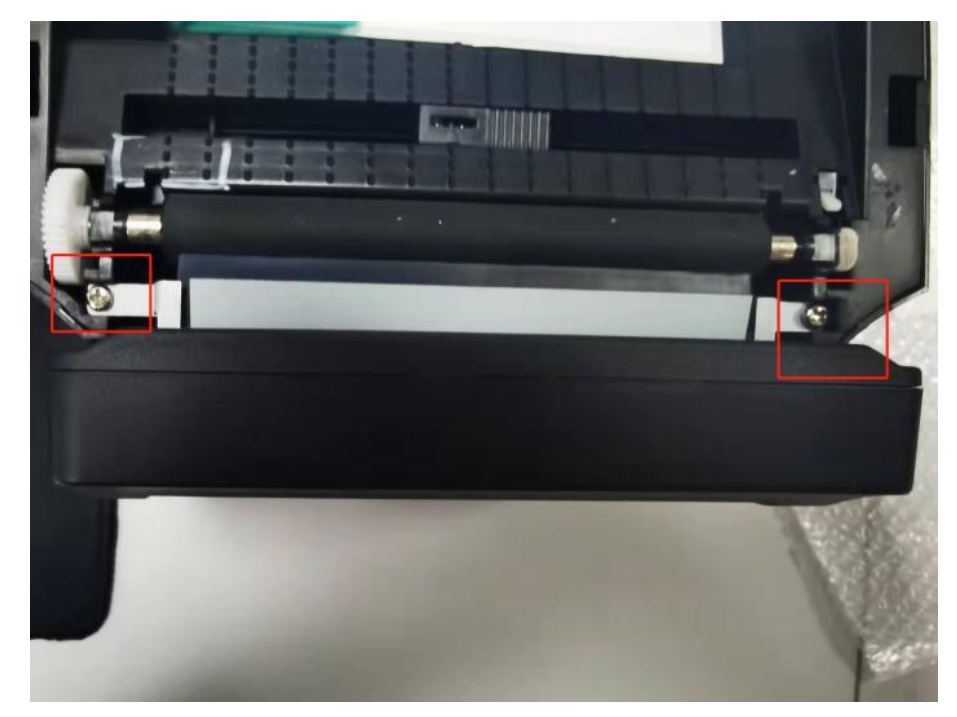

**11.**The label passes through the cutter interior as shown below.

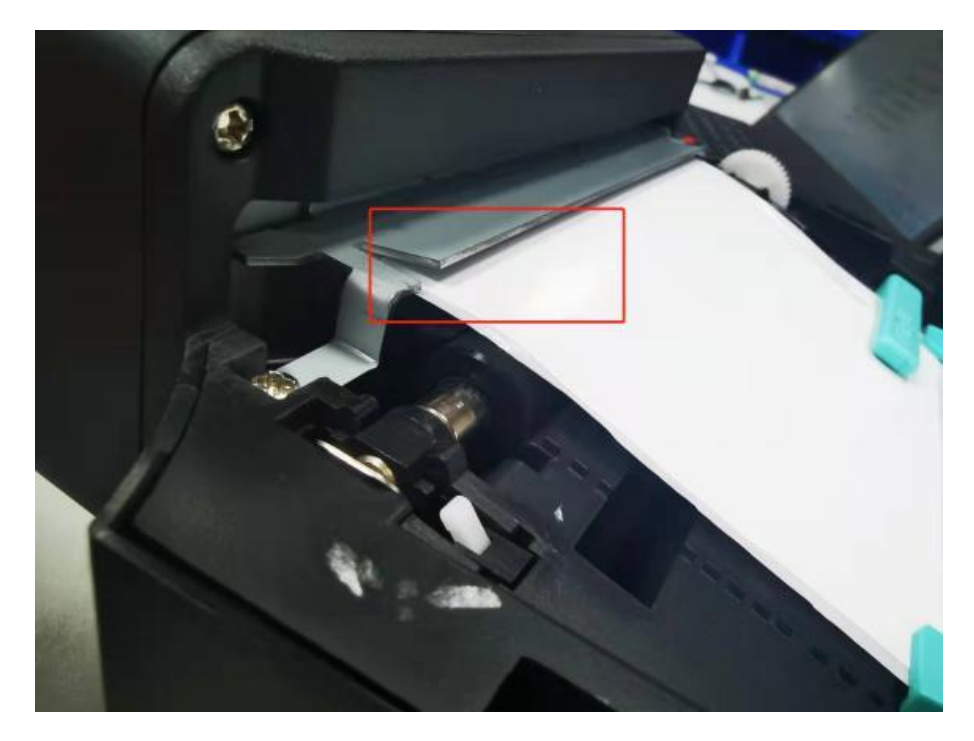

E-mail:sales@gainscha.com

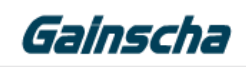

**12.**Cover the printer cover to energize the printer and connect the USB to the computer. Open Control Panel  $-$  > Device & Printers  $-$  > Find the corresponding printer model Right- click ——> Select Print Preferences.

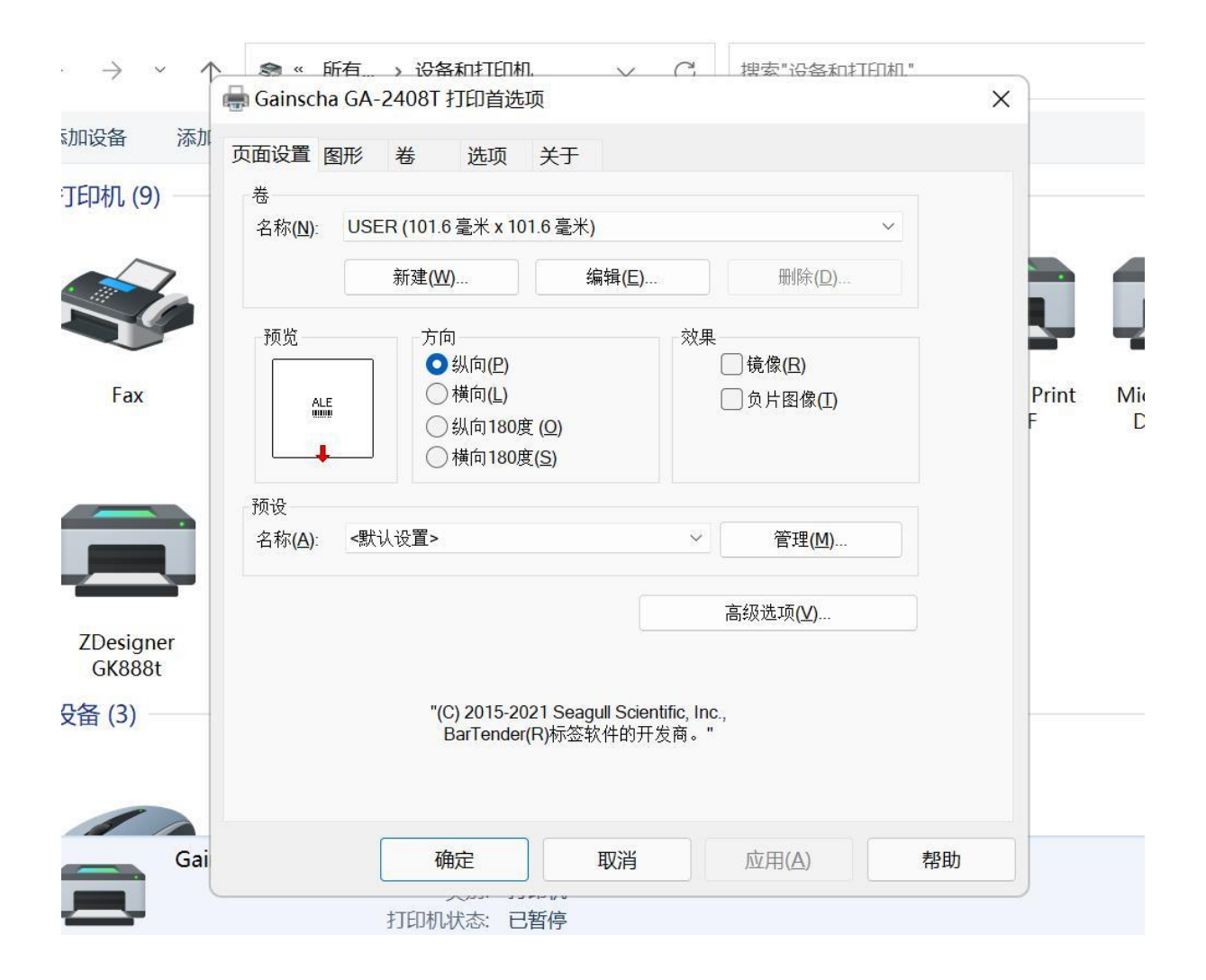

## Gainscha

#### **13.** Select Volume in Fig.

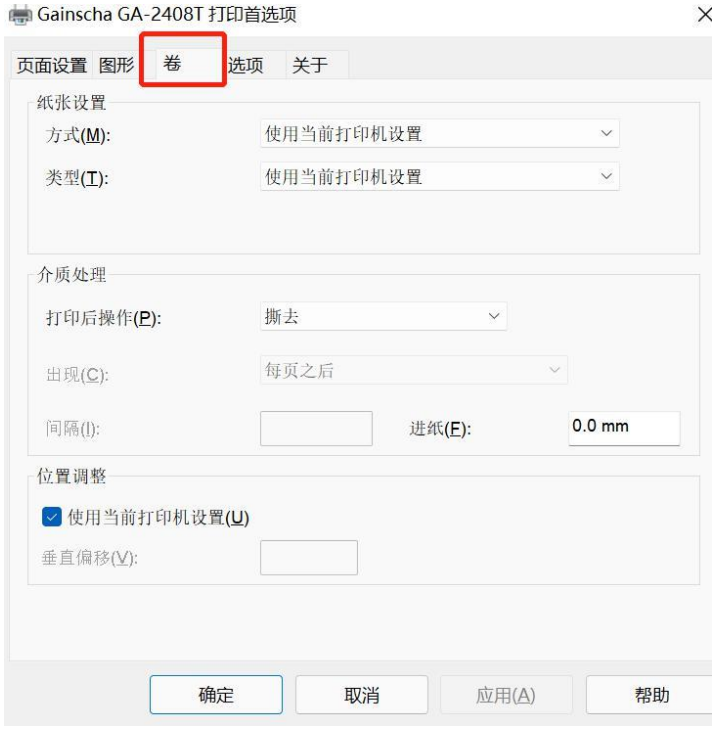

#### 14. Click Post-Print Action — — > to select Cut and click OK.

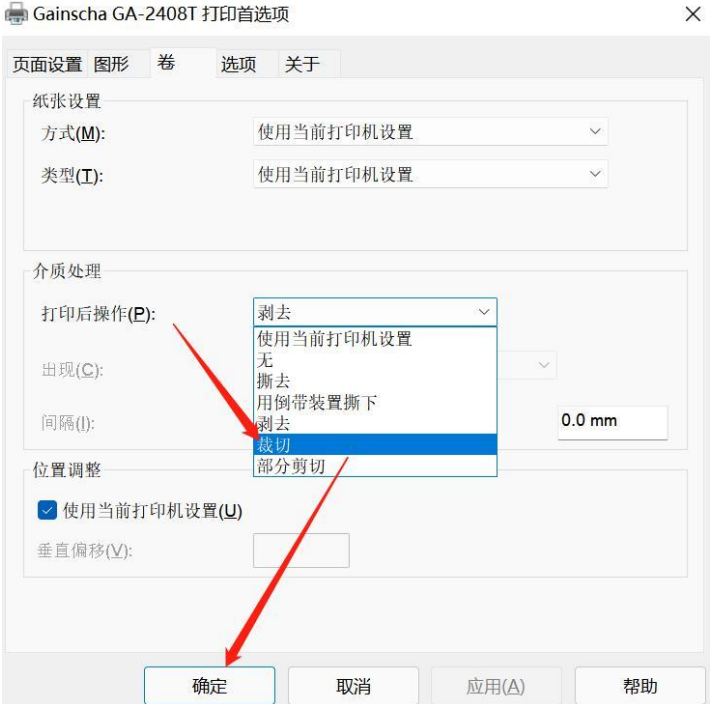

Tel:+86 756 3965698 E-mail:sales@gainscha.com j

Gainscha

**15.** Check that the cutter is successfully installed.Open BarTender and click the icon in the top right corner to print the image below.

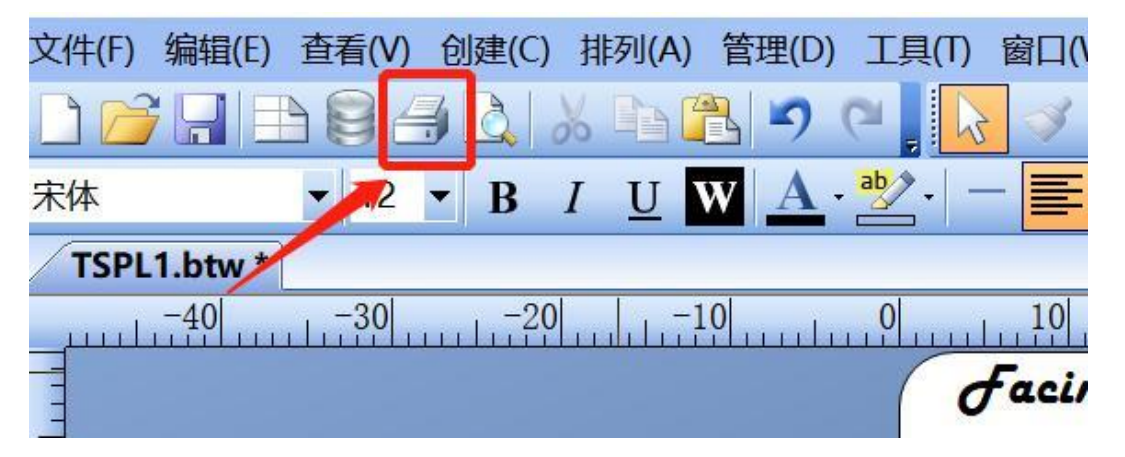

**16.** Select the corresponding printer model, select Open Properties, Volume and click on the frame in the drawing, select Use Current Printer settings and determine OK in the following figure.

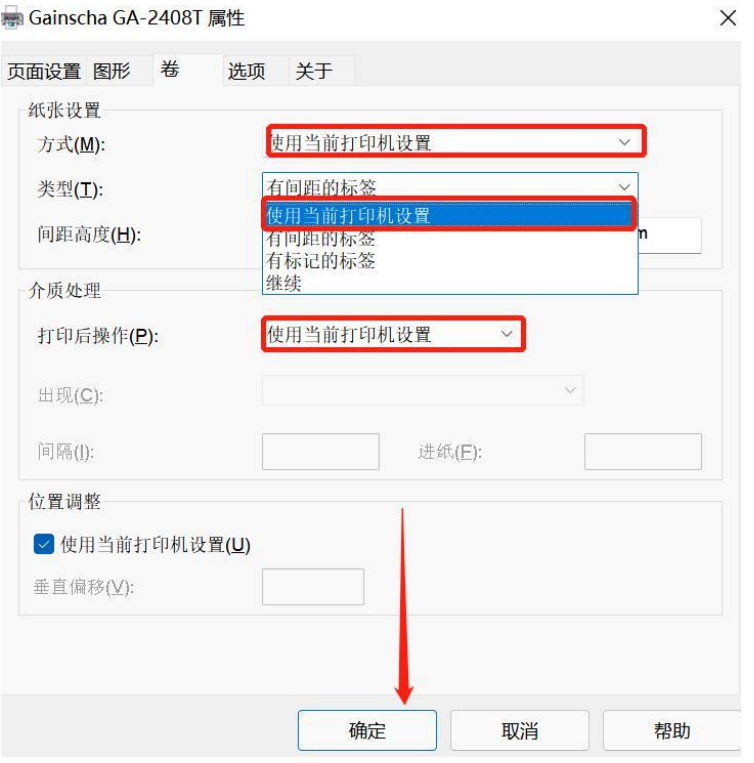

**17.**Open the previous print page and click "Print" to see if the machine is cutting paper. **18.**Apex cutter installation instructions complete. Thanks.